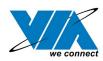

# VIA USB 2.0 Host Controller

## **Installation Guide**

**Revision 2.1** March 17, 2009

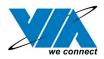

## **Copyright Notice:**

Copyright © 2002 and 2003 VIA Technologies Incorporated. All Rights Reserved. No part of this document may be reproduced, transmitted, transcribed, stored in a retrieval system, or translated into any language, in any form or by any means, electronic, mechanical, magnetic, optical, chemical, manual or otherwise without the prior written permission of VIA Technologies Incorporated. The material in this document is for information only and is subject to change without notice. VIA Technologies Incorporated reserves the right to make changes in the product design without reservation and without notice to its users.

VIA USB 2.0 Host Controller, VT6202, VT6212 and VT8235 may only be used to identify products of VIA Technologies.

is a registered trademark of VIA Technologies, Incorporated.

Windows XP<sup>™</sup>, Windows 2000<sup>™</sup>, Windows ME<sup>™</sup> and Windows 98SE<sup>™</sup> are registered trademarks of Microsoft Corp.

PCI<sup>™</sup> is a registered trademark of the PCI Special Interest Group.

All trademarks are the properties of their respective owners.

#### **Disclaimer Notice:**

No license is granted, implied or otherwise, under any patent or patent rights of VIA Technologies. VIA Technologies makes no warranties, implied or otherwise, in regard to this document and to the products described in this document. The information provided by this document is believed to be accurate and reliable to the publication date of this document. However, VIA Technologies assume no responsibility for any errors in this document. Furthermore, VIA Technologies assume no responsibility for the use or misuse of the information in this document and for any patent infringements that may arise from the use of this document. The information and product specifications within this document are subject to change at any time, without notice and without obligation to notify any person of such change.

### Offices:

**USA Office:** 

940 Mission Court Fremont, CA 94539 USA

Tel: (510) 683-3300

Fax: (510) 683-3301 or (510) 687-4654 Home Page: http://www.viatech.com Taipei Office:

8<sup>th</sup> Floor, No. 533

Chung-Cheng Road, Hsin-Tien

Taipei, Taiwan ROC

Tel: (886-2) 2218-5452 Fax: (886-2) 2218-5453 Home Page: http://www.via.com.tw

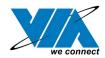

## **Contents**

| 1.0 Driver Package Descriptions.                | 1        |
|-------------------------------------------------|----------|
| 2.0 System Requirement                          |          |
| 3.0 Driver Limitations.                         | 2        |
| 4.0 Driver Installation for Windows XP          |          |
| 5.0 Driver Installation for Windows 2000.       | <i>.</i> |
| 6.0 Driver Installation for Windows ME/98SE/98. | 16       |

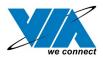

## 1.0 Driver Package Descriptions

The VIA USB 2.0 Host Controller is supported by the following VIA products:

| VIA Products | Specification                       |
|--------------|-------------------------------------|
| VT6202       | • Four Port USB 2.0 Host Controller |
| V 10202      | Discrete PCI Adapter                |
| VT6212       | • Four Port USB 2.0 Host Controller |
| V 10212      | Supports PCI / Cardbus Adapter      |
| VT8235       | Six Port USB 2.0 Host Controller    |
| V 18233      | Integrated South Bridge             |

VIA USB 2.0 Host Controller driver package included two different drivers:

- 1. Microsoft USB 2.0 Host Controller Driver for Windows 2000
- 2. VIA USB 2.0 Host Controller driver for Windows ME and Windows 98/SE

| Operating Systems                           | Revision Number |
|---------------------------------------------|-----------------|
| VIA USB 2.0 Setup Program                   | 2.56            |
| Microsoft Driver for Windows 2000           | 5.0.2195.6655   |
| VIA Driver for Windows ME and Windows 98/SE | 4.90.3000.7     |

#### Directory Layout:

\Win98&ME: VIA USB 2.0 Host Controller driver and filter drivers for Windows ME and Windows

98/SE.

**\Filter nt:** This folder contains two filter drivers for Windows 2000 and Windows XP.

**\QFE:** This folder contains Microsoft Windows 2000 QFEs for USB 2.0 Host Controller under Windows

2000 SP3.

In order to conform the redistribution agreement between Microsoft and VIA, only SETUP.EXE can be used to install driver in Windows 2000.

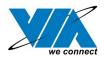

## 2.0 System Requirement

This setup program will install the driver for VIA USB 2.0 Host Controller. Before the setup program starts running, please make sure the using computer has an IBM PC-compatible system.

VIA USB 2.0 Host Controller driver package can be operated under following operating systems:

| Operating System         |
|--------------------------|
| Windows98                |
| Windows98 Second Edition |
| Windows Millennium       |
| Windows 2000             |
| Windows XP SP1           |

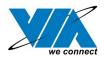

## 3.0 Driver Limitations

The driver limitation that came across in VIA USB 2.0 Host Controller is that only USB wakeup from S3 (by mouse or keyboard) is being supported. Therefore, system BIOS should first be ensured that it supports/enables this function.

Please visit VIA web site (http://www.via.com.tw) to download the latest driver.

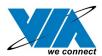

#### 4.0 Driver Installation for Windows XP

- Microsoft EHCI drivers for Windows XP are not included in this package due to legal concerns. Please install Microsoft Windows XP Service Pack 1 before running the setup program. SETUP.exe will redirect the user to Microsoft Windows Update for downloading the drivers, please make sure internet connection is set up.
  - A. Select "Install USB 2.0 Host driver"

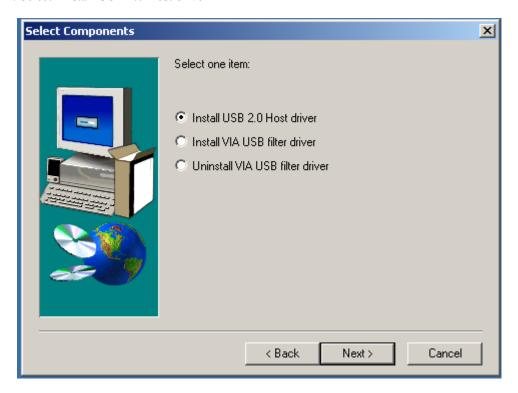

B. Click "Yes" and the setup program will enable the user to connect to the Windows Update web site.

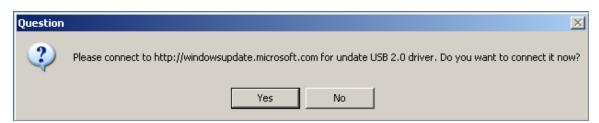

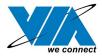

2. SETUP.exe launches Microsoft Internet Explorer and opens <a href="http://windowsupdate.microsoft.com">http://windowsupdate.microsoft.com</a>. Click on the "Scan for updates" to get the latest updates.

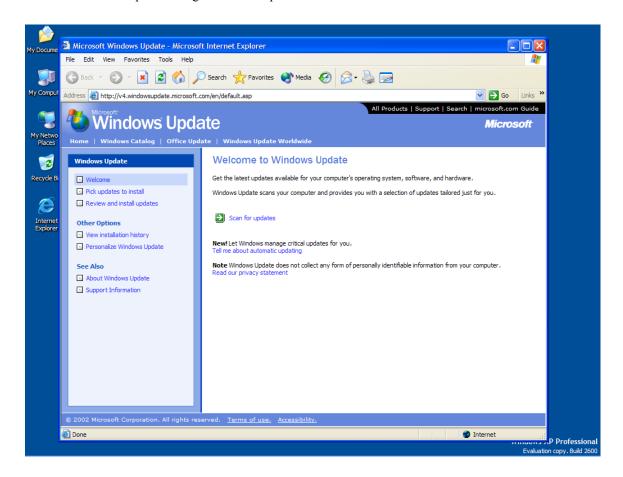

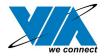

3. Microsoft Windows Update lists all available updates on the website. It is recommended to download the Windows XP Service Pack 1 since Microsoft EHCI drivers will be included.

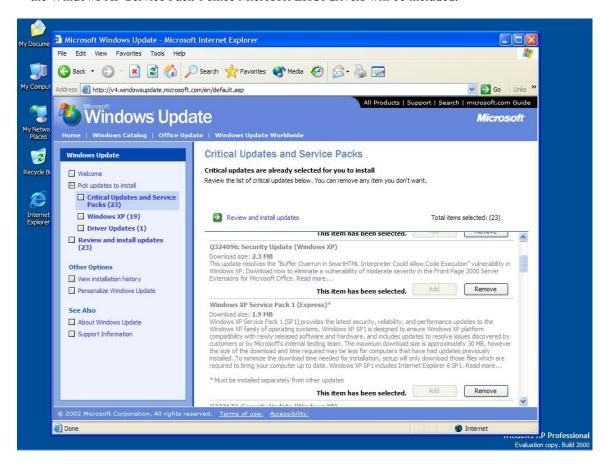

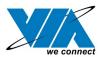

#### 5.0 Driver Installation for Windows 2000

- 1. Install Service Pack 3 or above before running the setup program.
- 2. Please make sure VIA USB 2.0 PCI adapter card has been correctly installed onto system. Open the Device Manager and check if there is a "Universal Serial Bus (USB) Controller" under "Other devices".

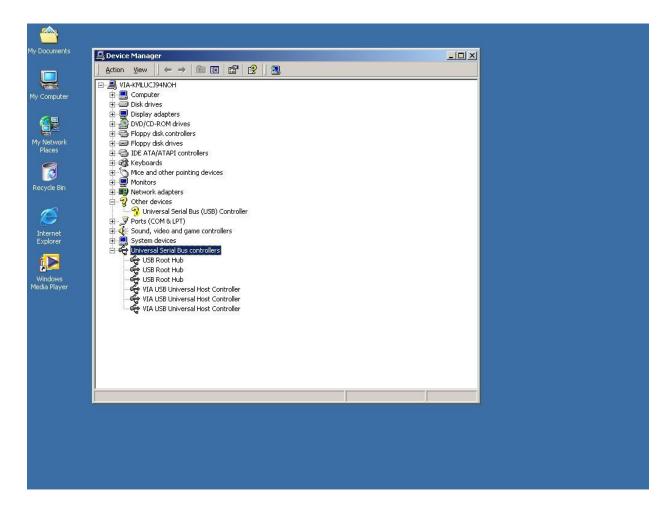

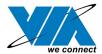

1. Insert the supplied "Windows 98/ME/Win2K/WinXP USB 2.0 Driver Installation CD" and execute the setup program by double click on the "SETUP.exe" file.

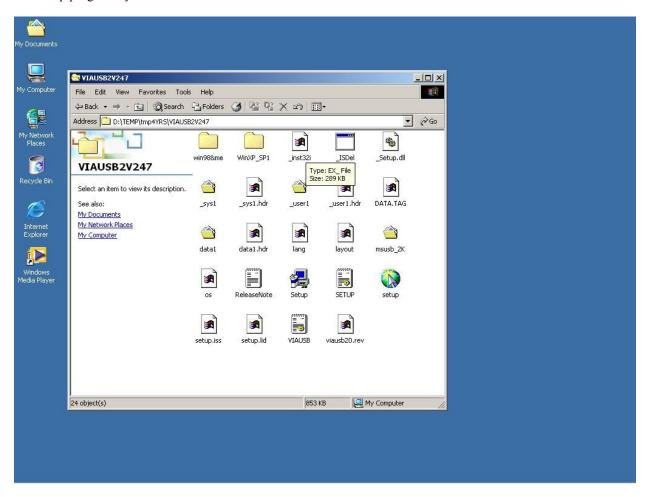

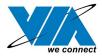

2. The screen shows the VIA Software License Agreement. Please read it FIRST and press "Yes" if wish to further proceed the driver installation.

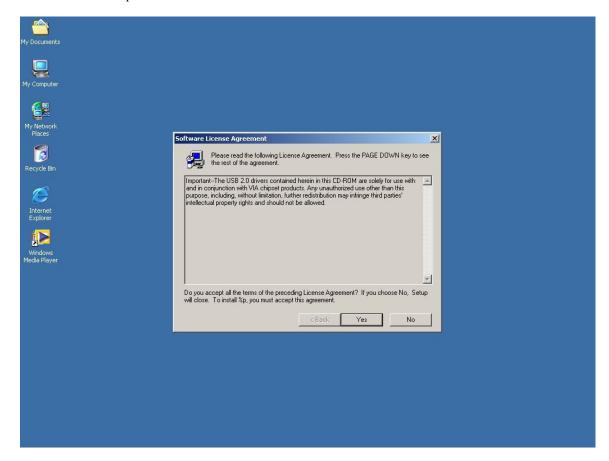

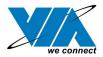

#### 3. Press "Next".

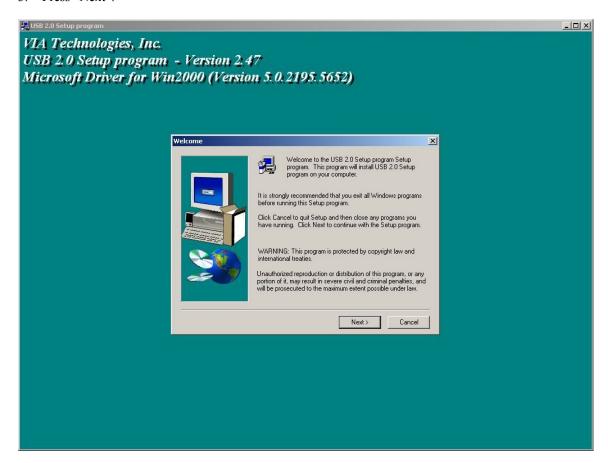

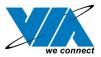

4. Select "Install USB Driver" and press "Next".

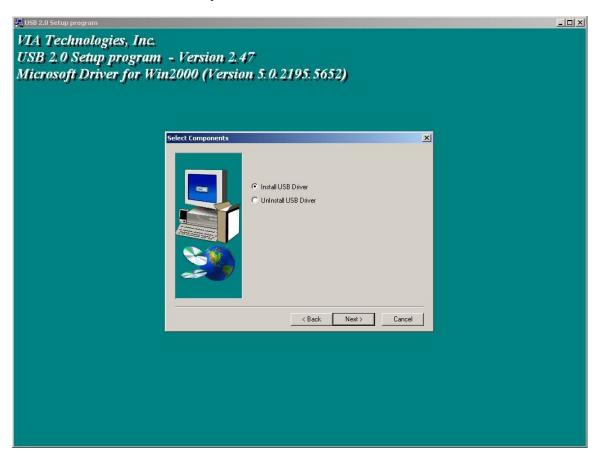

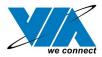

5. The screen shows the Microsoft Software License Agreement. Please read it FIRST and press "Yes" if wish to further proceed the driver installation.

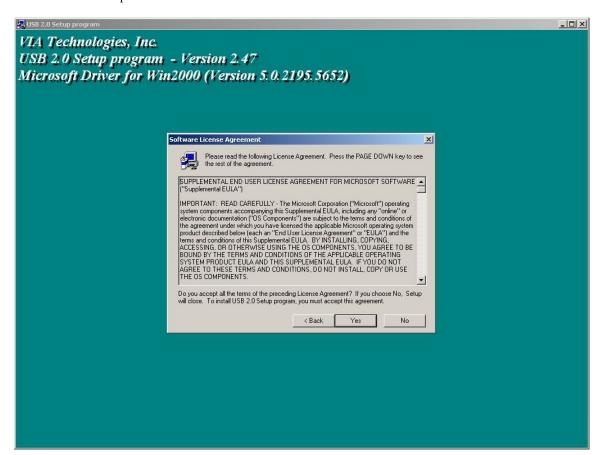

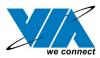

#### 6. Press "OK".

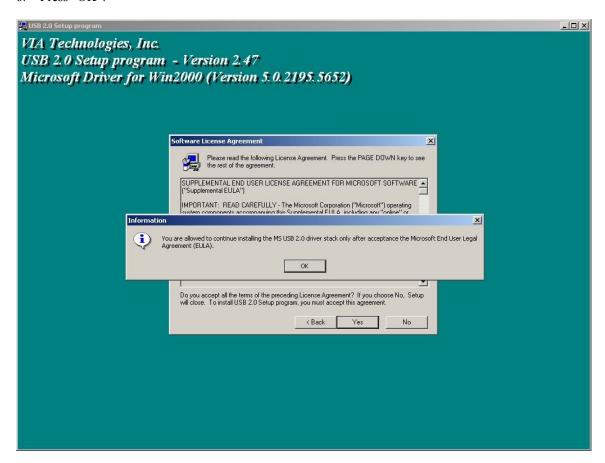

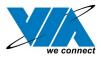

#### 7. Press "Print to File".

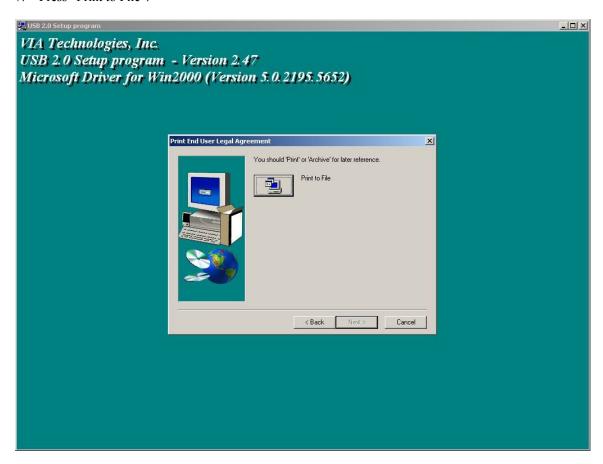

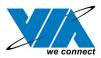

#### 8. Press "OK".

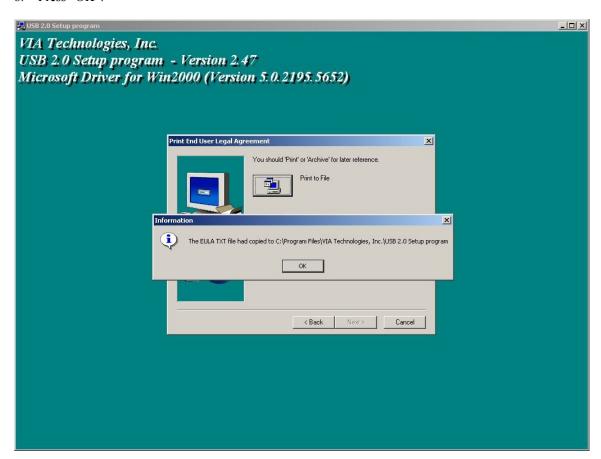

14

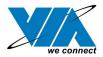

9. Press "Finish" and the Microsoft EHCI drivers for Windows 2000 is now installed successfully. Welcome to the world of High-Speed USB 2.0.

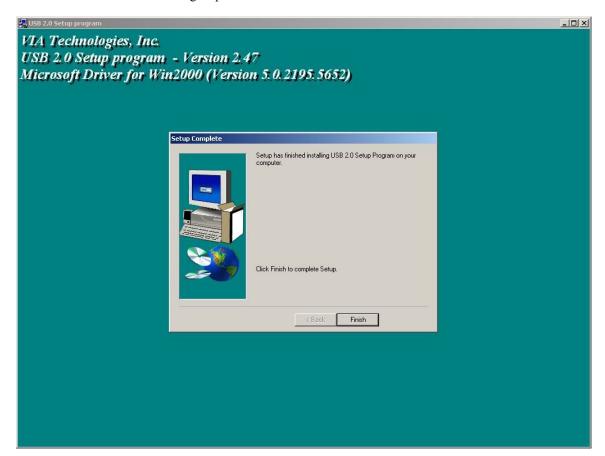

Note: For **Driver Uninstallation**, the user can remove the "Microsoft USB 2.0 Host Controller Driver" by selecting the "Uninstall" button. This will completely remove the driver from the system.

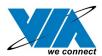

### 6.0 Driver Installation for Windows ME/98SE/98

1. Please make sure VIA USB 2.0 PCI adapter card has been correctly installed onto the system. Open the Device Manager and check if there is a yellow exclamation mark on any one of the "VIA Tech 3038 PCI to USB Universal Host Controller" items.

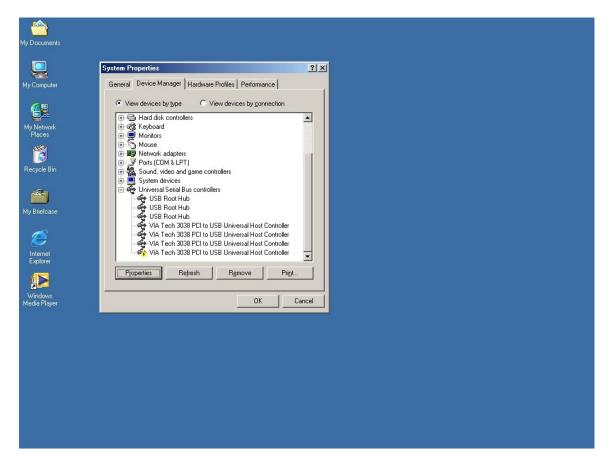

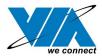

2. Insert the supplied "Windows 98/ME/Win2K/WinXP USB 2.0 Driver Installation CD" and execute the setup program by double click on the "SETUP.exe" file.

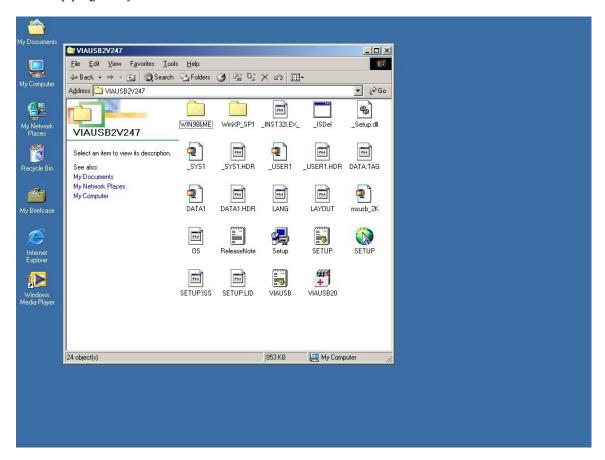

17

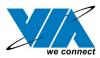

#### 3. Press "Next".

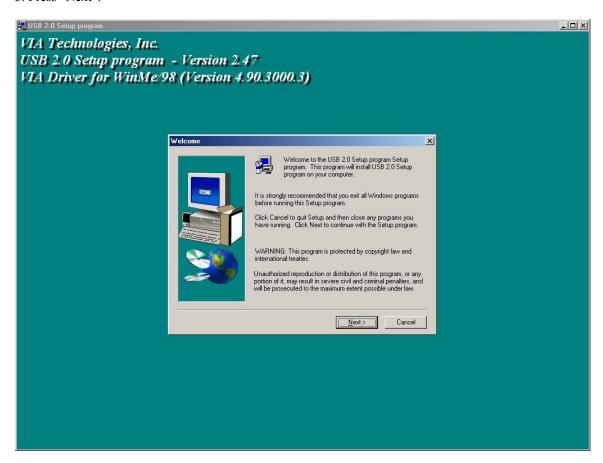

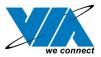

4. Select "Install USB Driver" and press "Next".

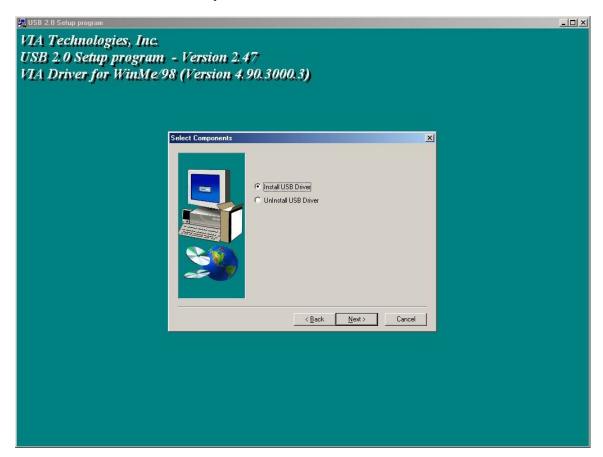

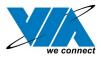

5. Press "Finish" and this will RESTART the computer system. Please remember to SAVE all files before clicking the "Finish" button.

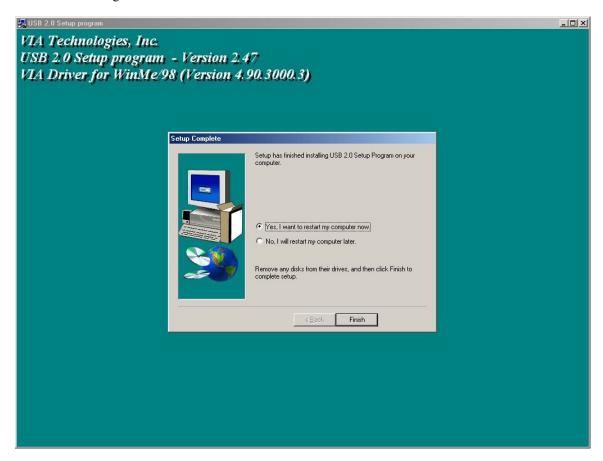

Note: For **Driver Uninstallation**, the user can remove the "Microsoft USB 2.0 Host Controller Driver" by selecting the "Uninstall" button. This will completely remove the driver from the system.